# Orange3 Text Mining Documentation Release

**Biolab** 

# Widgets

| 1  | Corpus          | 1  |
|----|-----------------|----|
| 2  | NY Times        | 5  |
| 3  | The Guardian    | 9  |
| 4  | Twitter         | 11 |
| 5  | Wikipedia       | 15 |
| 6  | Pubmed          | 19 |
| 7  | Corpus Viewer   | 23 |
| 8  | Preprocess Text | 27 |
| 9  | Bag of Words    | 33 |
| 10 | Topic Modelling | 37 |
| 11 | Word Enrichment | 41 |
| 12 | Word Cloud      | 45 |
| 13 | GeoMap          | 49 |
| 14 | Corpus          | 53 |
| 15 | Preprocessor    | 57 |
| 16 | Twitter         | 59 |
| 17 | New York Times  | 61 |
| 18 | The Guardian    | 63 |
| 19 | Wikipedia       | 65 |
| 20 | Topic Modeling  | 67 |
|    |                 |    |

| 21  | Tag                | 69 |
|-----|--------------------|----|
| 22  | Async Module       | 71 |
| 23  | Indices and tables | 73 |
| Pyt | thon Module Index  | 75 |

Corpus

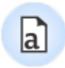

Load a corpus of text documents, (optionally) tagged with categories.

# 1.1 Signals

#### **Inputs**:

• (None)

#### **Outputs:**

• Corpus

A Corpus instance.

# 1.2 Description

**Corpus** widget reads text corpora from files and sends a corpus instance to its output channel. History of the most recently opened files is maintained in the widget. The widget also includes a directory with sample corpora that come pre-installed with the add-on.

The widget reads data from Excel (.xlsx), comma-separated (.csv) and native tab-delimited (.tab) files.

- 1. Browse through previously opened data files, or load any of the sample ones.
- 2. Browse for a data file.
- 3. Reloads currently selected data file.

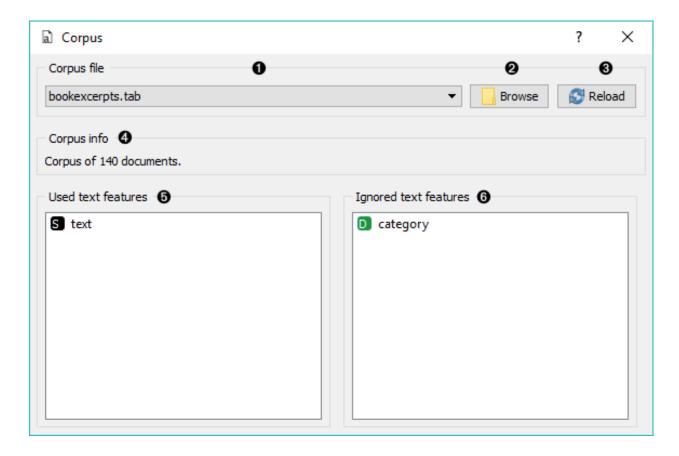

- 4. Information on the loaded data set.
- 5. Features that will be used in text analysis.
- 6. Features that won't be used in text analysis and serve as labels or class.

You can drag and drop features between the two boxes and also change the order in which they appear.

# 1.3 Example

The first example shows a very simple use of **Corpus** widget. Place **Corpus** onto canvas and connect it to *Corpus Viewer*. We've used *booxexcerpts.tab* data set, which comes with the add-on, and inspected it in **Corpus Viewer**.

The second example demonstrates how to quickly visualize your corpus with *Word Cloud*. We could connect **Word Cloud** directly to **Corpus**, but instead we decided to apply some preprocessing with *Preprocess Text*. We are again working with *bookexcerpts.tab*. We've put all text to lowercase, tokenized (split) the text to words only, filtered out English stopwords and selected a 100 most frequent tokens.

2 Chapter 1. Corpus

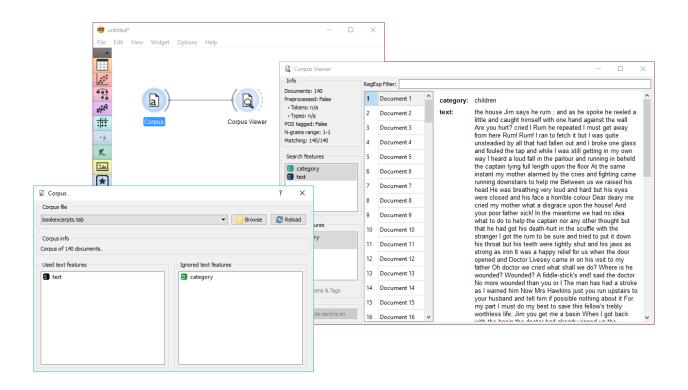

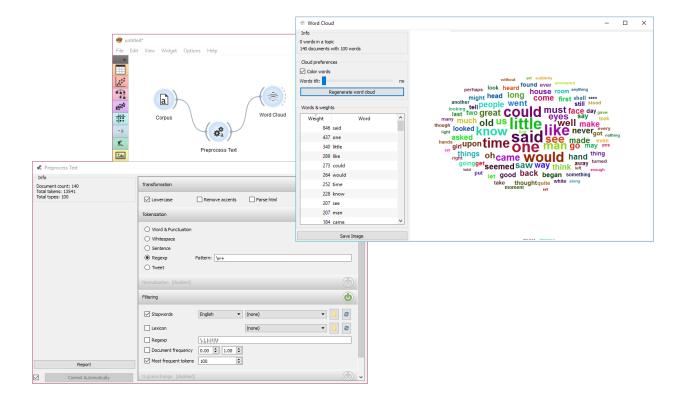

1.3. Example 3

4 Chapter 1. Corpus

**NY Times** 

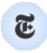

Loads data from the New York Times' Article Search API.

# 2.1 Signals

#### **Inputs**:

• (None)

#### **Outputs**:

Corpus

A Corpus instance.

# 2.2 Description

**NYTimes** widget loads data from New York Times' Article Search API. You can query NYTimes articles from September 18, 1851 to today, but the API limit is set to allow retrieving only a 1000 documents per query. Define which features to use for text mining, *Headline* and *Abstract* being selected by default.

To use the widget, you must enter your own API key.

- 1. To begin your query, insert NY Times' Article Search API key. The key is securely saved in your system keyring service (like Credential Vault, Keychain, KWallet, etc.) and won't be deleted when clearing widget settings.
- 2. Set query parameters:
  - Query

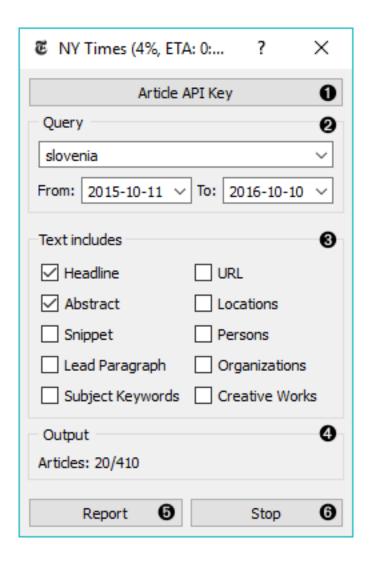

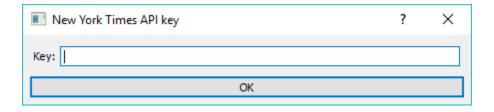

6 Chapter 2. NY Times

- Query time frame. The widget allows querying articles from September 18, 1851 onwards. Default is set to 1 year back from the current date.
- 3. Define which features to include as text features.
- 4. Information on the output.
- 5. Produce report.
- 6. Run or stop the query.

### 2.3 Example

**NYTimes** is a data retrieving widget, similar to *Twitter* and *Wikipedia*. As it can retrieve geolocations, that is geographical locations the article mentions, it is great in combination with *GeoMap* widget.

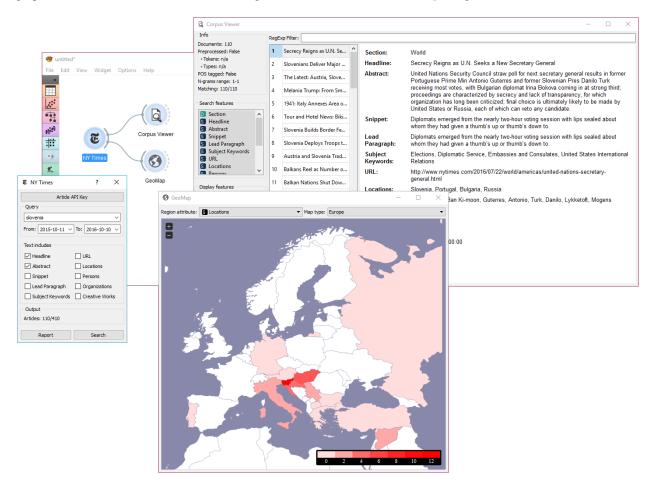

First, let's query **NYTimes** for all articles on Slovenia. We can retrieve the articles found and view the results in *Corpus Viewer*. The widget displays all the retrieved features, but includes on selected features as text mining features.

Now, let's inspect the distribution of geolocations from the articles mentioning Slovenia. We can do this with *GeoMap*. Unsuprisignly, Croatia and Hungary appear the most often in articles on Slovenia (discounting Slovenia itself), with the rest of Europe being mentioned very often as well.

2.3. Example 7

The Guardian

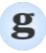

Fetching data from The Guardian Open Platform.

# 3.1 Signals

#### **Inputs**:

• (None)

#### **Outputs**:

• Corpus

A Corpus instance.

# 3.2 Description

No description for this widget yet.

# 3.3 Examples

No examples for this widget yet.

**Twitter** 

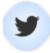

Fetching data from The Twitter Search API.

# 4.1 Signals

#### **Inputs**:

• (None)

#### **Outputs**:

Corpus

A Corpus instance.

### 4.2 Description

**Twitter** widget enables querying tweets through Twitter API. You can query by content, author or both and accummulate results should you wish to create a larger data set. The widget only supports REST API and allows queries for up to two weeks back.

1. To begin your queries, insert Twitter key and secret. They are securely saved in your system keyring service (like Credential Vault, Keychain, KWallet, etc.) and won't be deleted when clearing widget settings. You must first create a Twitter app to get API keys.

#### 2. Set query parameters:

• Query word list: list desired queries, one per line. Queries are automatically joined by OR.

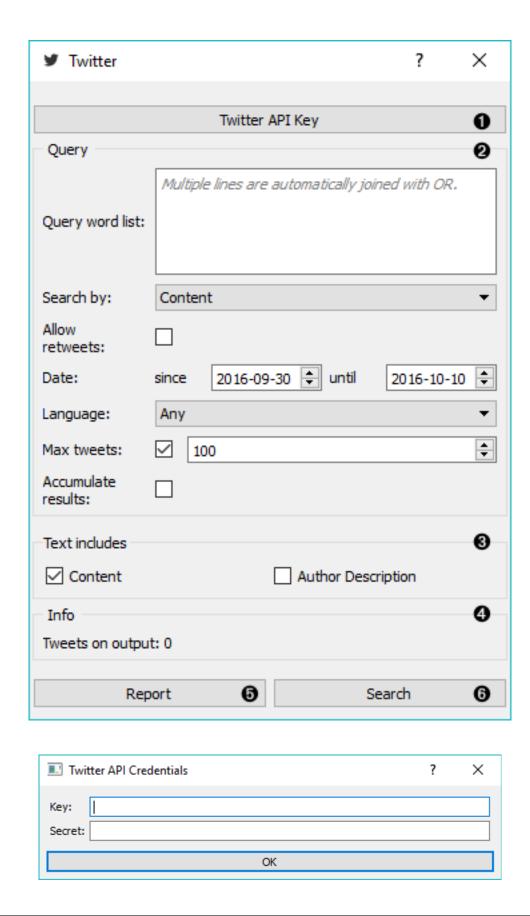

12 Chapter 4. Twitter

- Search by: specify whether you want to search by content, author or both. If searching by author, you must enter proper Twitter handle (without @) in the query list.
- *Allow retweets*: if 'Allow retweets' is checked, retweeted tweets will also appear on the output. This might duplicate some results.
- Date: set the query time frame. Twitter only allows retrieving tweets from up to two weeks back.
- Language: set the language of retrieved tweets. Any will retrieve tweets in any language.
- *Max tweets*: set the top limit of retrieved tweets. If box is not ticked, no upper bound will be set widget will retrieve all available tweets.
- Accumulate results: if 'Accumulate results' is ticked, widget will append new queries to the previous ones. Enter new queries, run Search and new results will be appended to the previous ones.
- 3. Define which features to include as text features.
- 4. Information on the number of tweets on the output.
- 5. Produce report.
- 6. Run query.

### 4.3 Examples

First, let's try a simple query. We will search for tweets containing either 'data mining' or 'machine learning' in the content and allow retweets. We will further limit our search to only a 100 tweets in English.

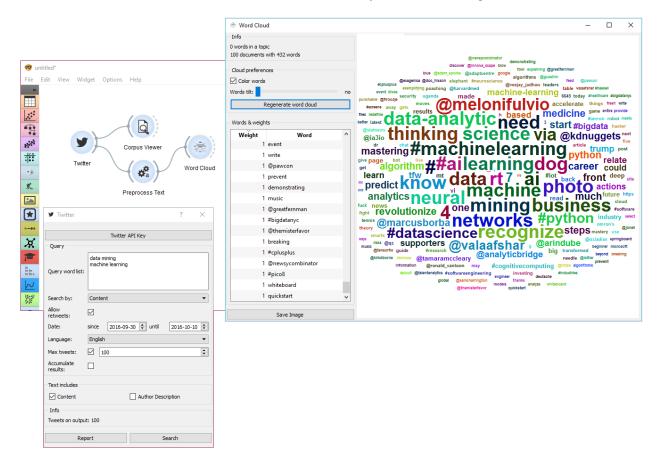

4.3. Examples 13

First, we're checking the output in *Corpus Viewer* to get the initial idea about our results. Then we're preprocessing the tweets with lowercase, url removal, tweet tokenizer and removal of stopword and punctuation. The best way to see the results is with *Word Cloud*. This will display the most popular words in field of data mining and machine learning in the past two weeks.

Our next example is a bit more complex. We're querying tweets from Hillary Clinton and Donald Trump from the presidential campaign 2016.

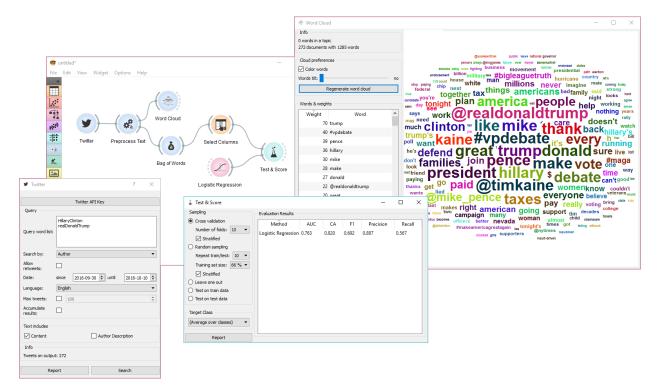

Then we've used *Preprocess Text* to get suitable tokens on our output. We've connected **Preprocess Text** to *Bag of Words* in order to create a table with words as features and their counts as values. A quick check in **Word Cloud** gives us an idea about the results.

Now we would like to predict the author of the tweet. With **Select Columns** we're setting 'Author' as our target variable. Then we connect **Select Columns** to **Test & Score**. We'll be using **Logistic Regression** as our learner, which we also connect to **Test & Score**.

We can observe the results of our author predictions directly in the widget. AUC score is quite ok. Seems like we can to some extent predict who is the author of the tweet based on the tweet content.

14 Chapter 4. Twitter

Wikipedia

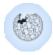

Fetching data from MediaWiki RESTful web service API.

# 5.1 Signals

#### **Inputs**:

• (None)

#### **Outputs**:

Corpus

A Corpus instance.

# 5.2 Description

Wikipedia widget is used to retrieve texts from Wikipedia API and it is useful mostly for teaching and demonstration.

#### 1. Query parameters:

- Query word list, where each query is listed in a new line.
- Language of the query. English is set by default.
- Number of articles to retrieve per query (range 1-25). Please note that querying is done recursively and that disambiguations are also retrieved, sometimes resulting in a larger number of queries than set on the slider.

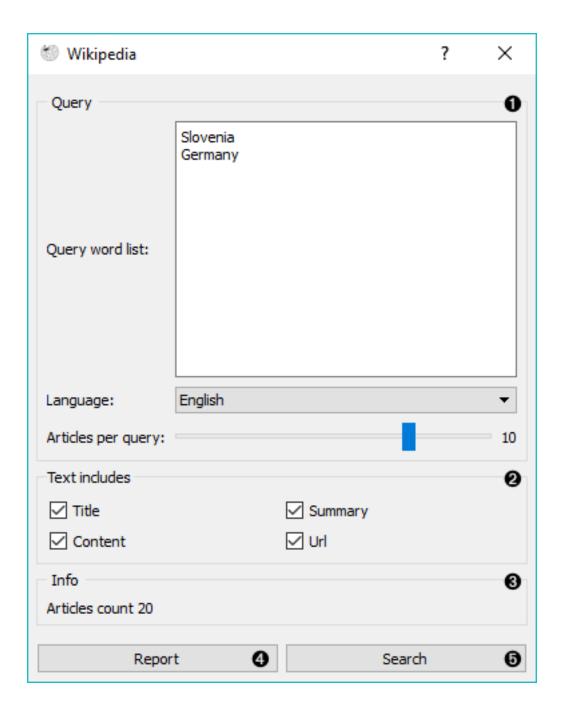

- 2. Select which features to include as text features.
- 3. Information on the output.
- 4. Produce a report.
- 5. Run query.

### 5.3 Example

This is a simple example, where we use **Wikipedia** and retrieve the articles on 'Slovenia' and 'Germany'. Then we simply apply default preprocessing with *Preprocess Text* and observe the most frequent words in those articles with *Word Cloud*.

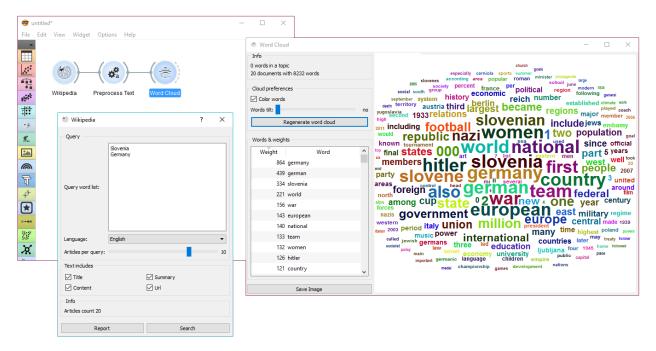

Wikipedia works just like any other corpus widget (NY Times, Twitter) and can be used accordingly.

5.3. Example 17

Pubmed

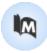

Fetch data from PubMed journals.

# 6.1 Signals

#### **Inputs**:

• (None)

#### **Outputs**:

Corpus

A Corpus instance.

# 6.2 Description

PubMed comprises more than 26 million citations for biomedical literature from MEDLINE, life science journals, and online books. The widget allows you to query and retrieve these entries. You can use regular search or construct advanced queries.

- 1. Enter a valid e-mail to retrieve queries.
- 2. Regular search:
  - Author: queries entries from a specific author. Leave empty to query by all authors.
  - From: define the time frame of publication.
  - Query: enter the query.

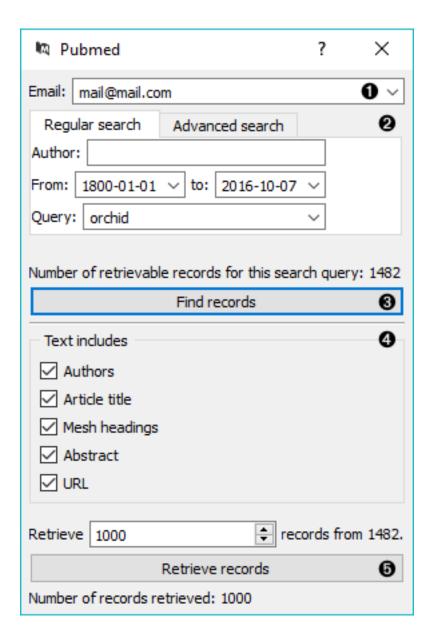

20 Chapter 6. Pubmed

Advanced search: enables you to construct complex queries. See PubMed's website to learn how to construct such queries. You can also copy-paste constructed queries from the website.

- 3. *Find records* finds available data from PubMed matching the query. Number of records found will be displayed above the button.
- 4. Define the output. All checked features will be on the output of the widget.
- 5. Set the number of record you wish to retrieve. Press *Retrieve records* to get results of your query on the output. Below the button is an information on the number of records on the output.

### 6.3 Example

**PubMed** can be used just like any other data widget. In this example we've queried the database for records on orchids. We retrieved 1000 records and kept only 'abstract' in our meta features to limit the construction of tokens only to this feature.

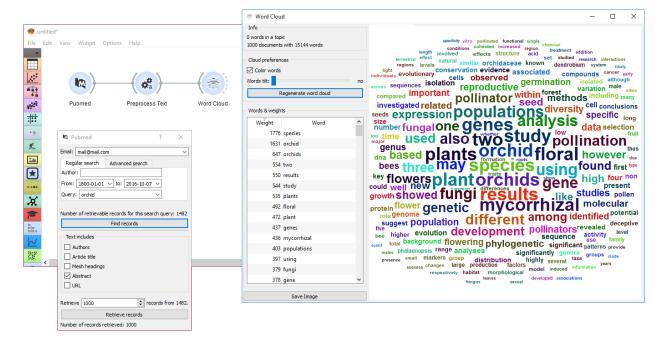

We used *Preprocess Text* to remove stopword and words shorter than 3 characters (regexp \b\w{1,2}\b). This will perhaps get rid of some important words denoting chemicals, so we need to be careful with what we filter out. For the sake of quick inspection we only retained longer words, which are displayed by frequency in *Word Cloud*.

6.3. Example 21

22 Chapter 6. Pubmed

# $\mathsf{CHAPTER}\ 7$

Corpus Viewer

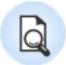

Displays corpus content.

# 7.1 Signals

#### **Inputs**:

• Data

Data instance.

#### **Outputs**:

• Corpus

A Corpus instance.

# 7.2 Description

**Corpus Viewer** is primarily meant for viewing text files (instances of *Corpus*), but it can also display other data files from **File** widget. **Corpus Viewer** will always output an instance of corpus. If *RegExp* filtering is used, the widget will output only matching documents.

- 1. Information:
  - Documents: number of documents on the input

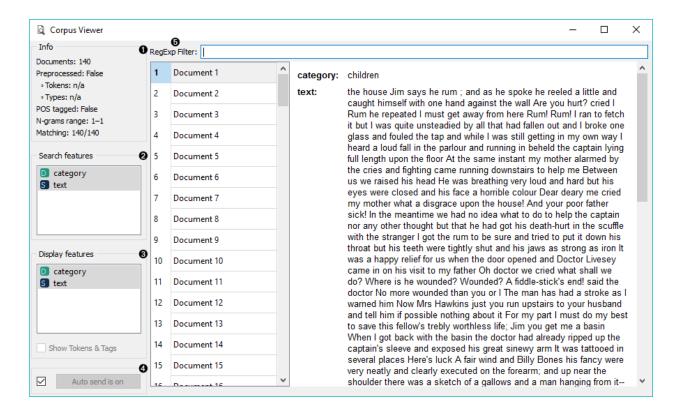

- *Preprocessed*: if preprocessor is used, the result is True, else False. Reports also on the number of tokens and types (unique tokens).
- POS tagged: if POS tags are on the input, the result is True, else False.
- N-grams range: if N-grams are set in Preprocess Text, results are reported, default is 1-1 (one-grams).
- Matching: number of documents matching the RegExp Filter. All documents are output by default.
- 2. *RegExp Filter*: Python regular expression for filtering documents. By default no documents are filtered (entire corpus is on the output).
- 3. Search Features: features by which the RegExp Filter is filtering. Use Ctrl (Cmd) to select multiple features.
- 4. *Display Features*: features that are displayed in the viewer. Use Ctrl (Cmd) to select multiple features.
- 5. Show Tokens & Tags: if tokens and POS tag are present on the input, you can check this box to display them.
- 6. If Auto commit is on, changes are communicated automatically. Alternatively press Commit.

### 7.3 Example

Corpus Viewer can be used for displaying all or some documents in corpus. In this example, we will first load bookexcerpts.tab, that already comes with the add-on, into Corpus widget. Then we will preprocess the text into words, filter out the stopwords, create bi-grams and add POS tags (more on preprocessing in Preprocess Text). Now we want to see the results of preprocessing. In Corpus Viewer we can see, how many unique tokens we got and what they are (tick Show Tokens & Tags). Since we used also POS tagger to show part-of-speech labels, they will be displayed alongside tokens underneath the text.

Now we will filter out just the documents talking about a character Bill. We use regular expression \bBill\b to find the documents containing only the word Bill. You can output matching or non-matching documents, view them in another

#### Corpus Viewer or further analyse them.

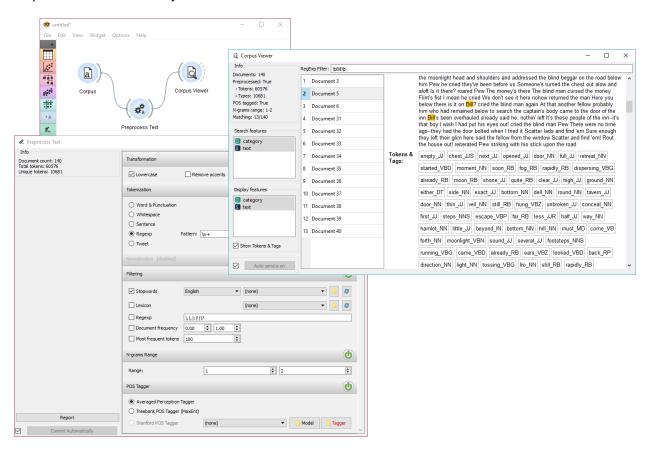

7.3. Example 25

**Preprocess Text** 

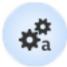

Preprocesses corpus with selected methods.

# 8.1 Signals

#### **Inputs**:

• Corpus

Corpus instance.

#### **Outputs**:

Corpus

Preprocessed corpus.

# 8.2 Description

**Preprocess Text** splits your text into smaller units (tokens), filters them, runs normalization (stemming, lemmatization), creates n-grams and tags tokens with part-of-speech labels. Steps in the analysis are applied sequentially and can be turned on or off.

- 1. **Information on preprocessed data**. *Document count* reports on the number of documents on the input. *Total tokens* counts all the tokens in corpus. *Unique tokens* excludes duplicate tokens and reports only on unique tokens in the corpus.
- 2. Transformation transforms input data. It applies lowercase transformation by default.

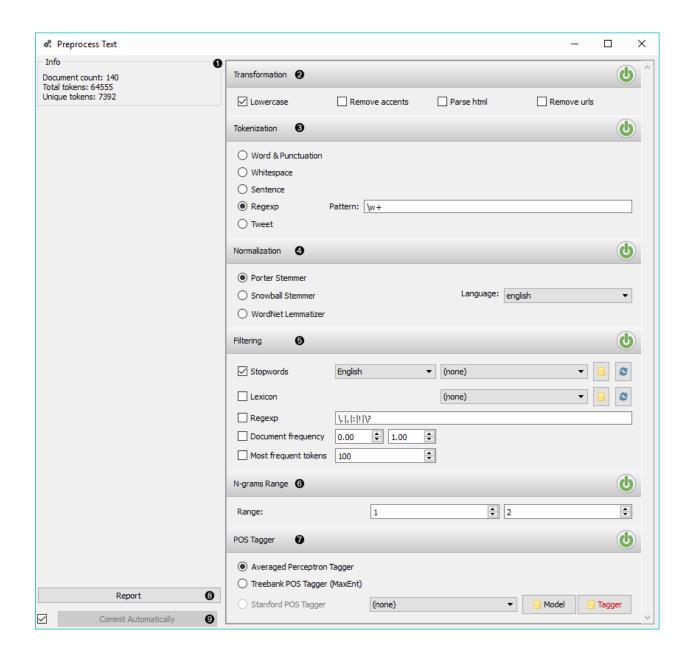

- Lowercase will turn all text to lowercase.
- Remove accents will remove all diacritics/accents in text. na"ve  $\rightarrow$  na"ve
- Parse html will detect html tags and parse out text only. <a href...>Some text</a>  $\rightarrow$  Some text
- Remove urls will remove urls from text. This is a http://orange.biolab.si/ url.  $\rightarrow$  This is a url.
- 3. Tokenization is the method of breaking the text into smaller components (words, sentences, bigrams).
  - Word & Punctuation will split the text by words and keep punctuation symbols. This example.

    → (This), (example), (.)
  - Whitespace will split the text by whitespace only. This example.  $\rightarrow$  (This), (example.)
  - *Sentence* will split the text by fullstop, retaining only full sentences. This example. Another example. → (This example.), (Another example.)
  - Regexp will split the text by provided regex. It splits by words only by default (omits punctuation).
  - Tweet will split the text by pre-trained Twitter model, which keeps hashtags, emotions and other special symbol
     This example. :-) #simple → (This), (example), (.), (:-)), (#simple)
- 4. Normalization applies stemming and lemmatization to words. (I've always loved cats.  $\rightarrow$  I have alway love cat.) For language
  - Porter Stemmer applies the original Porter stemmer.
  - Snowball Stemmer applies an improved version of Porter stemmer (Porter2). Set the language for normalization, default is English.
  - WordNet Lemmatizer applies a networks of cognitive synonyms to tokens based on a large lexical database of English.
- 5. Filtering removes or keeps a selection of words.
  - *Stopwords* removes stopwords from text (e.g. removes 'and', 'or', 'in'...). Select the language to filter by, English is set as default. You can also load your own list of stopwords provided in a simple \*.txt file with one stopword per line.

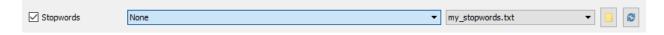

Click 'browse' icon to select the file containing stopwords. If the file was properly loaded, its name will be displayed next to pre-loaded stopwords. Change 'English' to 'None' if you wish to filter out only the provided stopwords. Click 'reload' icon to reload the list of stopwords.

- *Lexicon* keeps only words provided in the file. Load a \*.txt file with one word per line to use as lexicon. Click 'reload' icon to reload the lexicon.
- Regexp removes words that match the regular expression. Default is set to remove punctuation.
- Document frequency keeps tokens that appear in not less than and not more than the specified number / percentage of documents. If you provide integers as parameters, it keeps only tokens that appear in the specified number of documents. E.g. DF = (3, 5) keeps only tokens that appear in 3 or more and 5 or less documents. If you provide floats as parameters, it keeps only tokens that appear in the specified percentage of documents. E.g. DF = (0.3, 0.5) keeps only tokens that appear in 30% to 50% of documents. Default returns all tokens.
- *Most frequent tokens* keeps only the specified number of most frequent tokens. Default is a 100 most frequent tokens.

8.2. Description 29

- N-grams Range creates n-grams from tokens. Numbers specify the range of n-grams. Default returns onegrams and two-grams.
- 7. POS Tagger runs part-of-speech tagging on tokens.
  - Averaged Perceptron Tagger runs POS tagging with Matthew Honnibal's averaged perceptron tagger.
  - Treebank POS Tagger (MaxEnt) runs POS tagging with a trained Penn Treebank model.
  - Stanford POS Tagger runs a log-linear part-of-speech tagger designed by Toutanova et al. Please download it from the provided website and load it in Orange.
- 8. Produce a report.
- 9. If Commit Automatically is on, changes are communicated automatically. Alternatively press Commit.

**Note: Preprocess Text** applies preprocessing steps in the order they are listed. This means it will first transform the text, then apply tokenization, POS tags, normalization, filtering and finally constructs n-grams based on given tokens. This is especially important for WordNet Lemmatizer since it requires POS tags for proper normalization.

# 8.3 Useful Regular Expressions

Here are some useful regular expressions for quick filtering:

| \bword\b     | matches exact word                              |
|--------------|-------------------------------------------------|
| \W+          | matches only words, no punctuation              |
| \b(B b)\w+\b | matches words beginning with the letter b       |
| \w{4,}       | matches words that are longer than 4 characters |
| \b\w+(Y y)\b | matches words ending with the letter y          |

# 8.4 Examples

In the first example we will observe the effects of preprocessing on our text. We are working with *bookexcerpts.tab* that we've loaded with *Corpus* widget. We have connected **Preprocess Text** to **Corpus** and retained default preprocessing methods (lowercase, per-word tokenization and stopword removal). The only additional parameter we've added as outputting only the first 100 most frequent tokens. Then we connected **Preprocess Text** with *Word Cloud* to observe words that are the most frequent in our text. Play around with different parameters, to see how they transform the output.

The second example is slightly more complex. We first acquired our data with *Twitter* widget. We quired the internet for tweets from users @HillaryClinton and @realDonaldTrump and got their tweets from the past two weeks, 242 in total

In **Preprocess Text** there's *Tweet* tokenization available, which retains hashtags, emojis, mentions and so on. However, this tokenizer doesn't get rid of punctuation, thus we expanded the Regexp filtering with symbols that we wanted to get rid of. We ended up with word-only tokens, which we displayed in *Word Cloud*. Then we created a schema for predicting author based on tweet content, which is explained in more details in the documentation for *Twitter* widget.

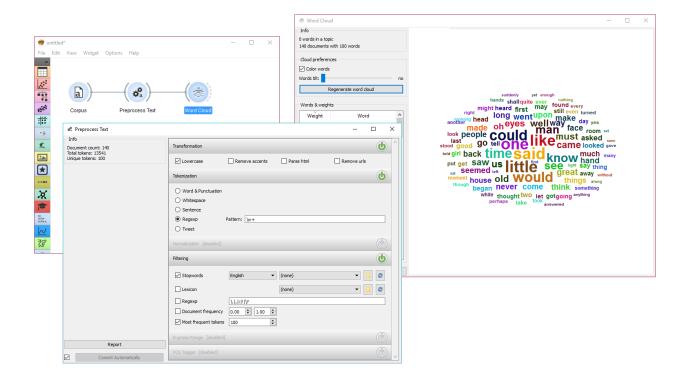

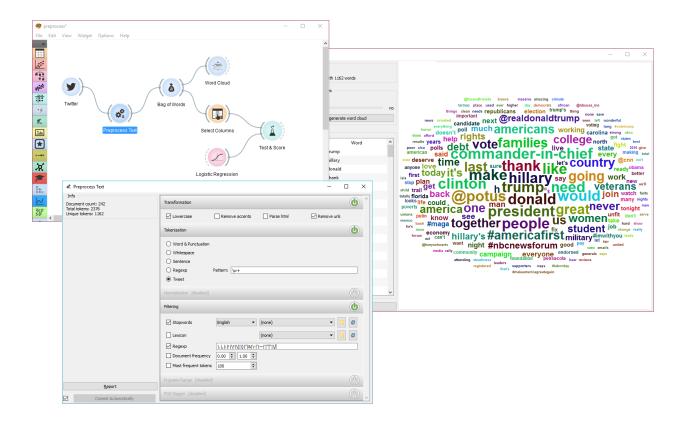

8.4. Examples 31

Bag of Words

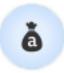

Generates a bag of words from the input corpus.

### 9.1 Signals

#### **Inputs**:

• Corpus

Corpus instance.

#### **Outputs:**

• Corpus

Corpus with bag of words.

## 9.2 Description

**Bag of Words** model creates a corpus with word counts for each data instance (document). The count can be either absolute, binary (contains or does not contain) or sublinear (logarithm of the term frequency). Bag of words model is required in combination with *Word Enrichment* and could be used for predictive modelling.

- 1. Parameters for bag of words model:
  - Term Frequency:
    - Count: number of occurences of a word in a document

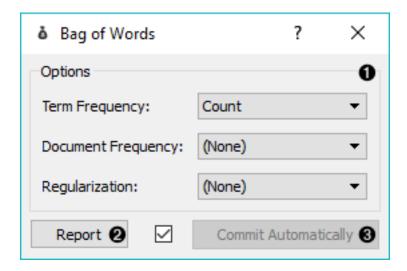

- Binary: word appears or does not appear in the document
- Sublinear: logarithm of term frequency (count)

#### • Document Frequency:

- (None)
- IDF: inverse document frequency
- Smooth IDF: adds one to document frequencies to prevent zero division.

#### • Regulariation:

- (None)
- L1 (Sum of elements): normalizes vector length to sum of elements
- L2 (Euclidean): normalizes vector length to sum of squares
- 2. Produce a report.
- 3. If Commit Automatically is on, changes are communicated automatically. Alternatively press Commit.

### 9.3 Example

In the first example we will simply check how the bag of words model looks like. Load *bookexcerpts.tab* with *Corpus* widget and connect it to **Bag of Words**. Here we kept the defaults - a simple count of term frequencies. Check what the **Bag of Words** outputs with **Data Table**. The final column in white represents term frequencies for each document.

In the second example we will try to predict document category. We are still using the *bookexcerpts.tab* data set, which we sent through *Preprocess Text* with default parameters. Then we connected **Preprocess Text** to **Bag of Words** to obtain term frequencies by which we will compute the model.

Connect **Bag of Words** to **Test & Score** for predictive modelling. Connect **SVM** or any other classifier to **Test & Score** as well (both on the left side). **Test & Score** will now compute performance scores for each learner on the input. Here we got quite impressive results with SVM. Now we can check, where the model made a mistake.

Add **Confusion Matrix** to **Test & Score**. Confusion matrix displays correctly and incorrectly classified documents. *Select Misclassified* will output misclassified documents, which we can further inspect with *Corpus Viewer*.

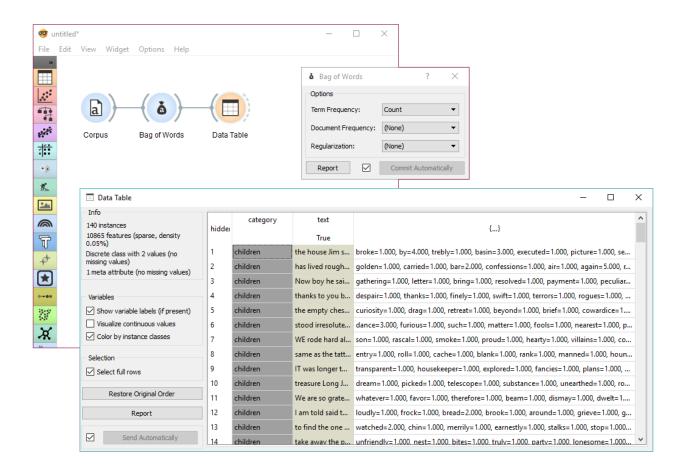

9.3. Example 35

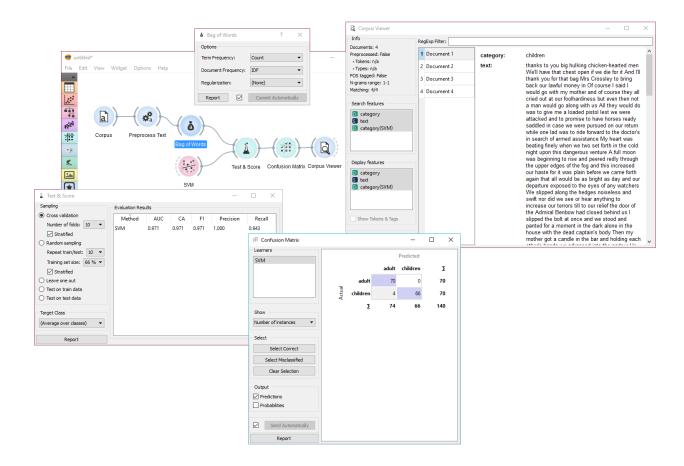

**Topic Modelling** 

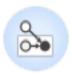

Topic modelling with Latent Diriclet Allocation, Latent Semantic Indexing or Hierarchical Dirichlet Process.

### 10.1 Signals

#### **Inputs**:

• Corpus

Corpus instance.

#### **Outputs:**

• Data

Data with topic weights appended.

• Topics

Selected topics with word weights.

## 10.2 Description

**Topic Modelling** discovers abstract topics in a corpus based on clusters of words found in each document and their respective frequency. A document typically contains multiple topics in different proportions, thus the widget also reports on the topic weight per document.

1. Topic modelling algorithm:

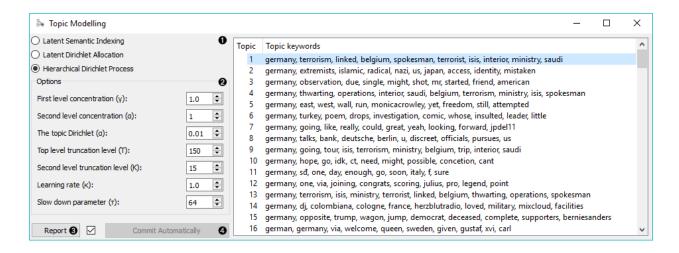

- Latent Semantic Indexing
- Latent Dirichlet Allocation
- · Hierarchical Dirichlet Process

#### 2. Parameters for the algorithm. LSI and LDA accept only the number of topics modelled, with the default set to 10. HDP, h

- First level concentration  $(\gamma)$ : distribution at the first (corpus) level of Dirichlet Process
- Second level concentration (α): distribution at the second (document) level of Dirichlet Process
- The topic Dirichlet ( $\alpha$ ): concentration parameter used for the topic draws
- Top level truncation (T): corpus-level truncation (no of topics)
- Second level truncation (K): document-level truncation (no of topics)
- Learning rate ( $\kappa$ ): step size
- Slow down parameter  $(\tau)$
- 3. Produce a report.
- 4. If Commit Automatically is on, changes are communicated automatically. Alternatively press Commit.

### 10.3 Example

In the first example, we present a simple use of the **Topic Modelling** widget. First we load *bookexcerpts.tab* data set and use *Preprocess Text* to tokenize by words only. Then we connect **Preprocess Text** to **Topic Modelling**, where we use a simple *Latent Semantic Indexing* to find 10 topics in the text.

We then select the first topic and display the most frequent words in the topic in *Word Cloud*. We also connected **Preprocess Text** to **Word Cloud** in order to be able to output selected documents. Now we can select a specific word in the word cloud, say *polly*. It will be colored red and also highlighted in the word list on the left.

Now we can observe all the documents containing the word *polly* in *Corpus Viewer*.

The second example will show how to use a more complex schema to find highly relevant words in a topic. We loaded a data set with recent tweets containing words 'Slovenia' and 'Germany'. We've done that with *Twitter* widget and saved it with **Save Data**. Since the data set was very big, we gathered the tweets and saved it to .tab format. Later we can always reload the saved data with *Corpus*.

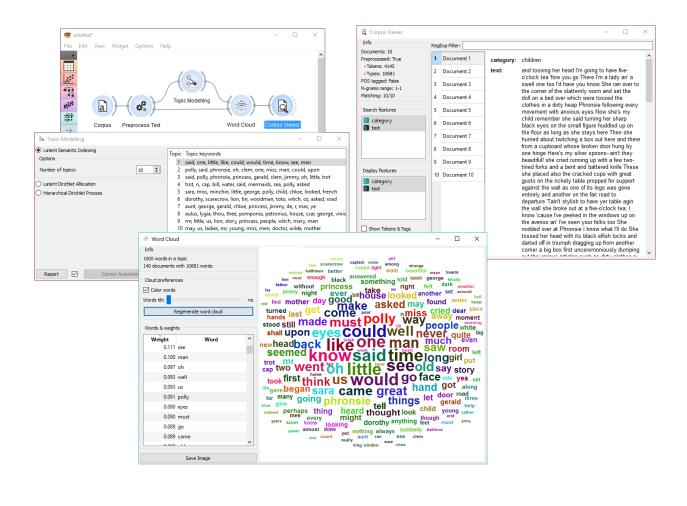

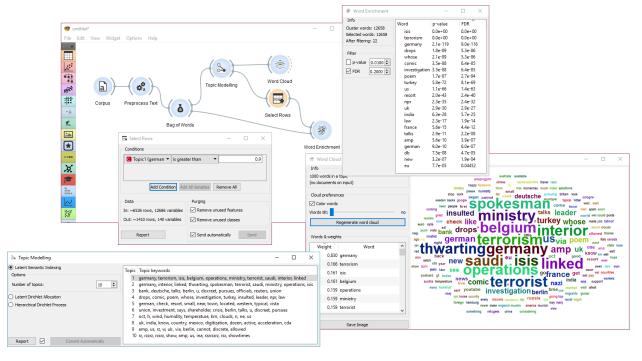

10.3. Example 39

Then we used *Preprocess Text* to tokenize by words and filter out numbers. Then we have to pass the data through *Bag of Words* in order to be able to use the corpus on *Word Enrichment*.

We pass the output of **Bag of Words** to **Topic Modelling**, where we select the first topic for inspection. We can already inspect word frequency of Topic 1 in **Word Cloud**.

Finally, we can use **Select Rows** to retrieve only those documents that have a weight of Topic 1 higher than 0.9 (meaning Topic 1 is represented in more than 9/10 of the document). Finally we connect **Select Rows** and **Bag of Words** to **Word Enrichment**. In **Word Enrichment** we can observe the most significant words in Topic 1.

**Word Enrichment** 

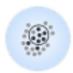

Word enrichment analysis for selected documents.

### 11.1 Signals

#### **Inputs**:

• Data

Corpus instance.

· Selected Data

Selected instances from corpus.

#### **Outputs:**

• (None)

## 11.2 Description

**Word Enrichment** displays a list of words with lower p-values (higher significance) for a selected subset compared to the entire corpus. Lower p-value indicates a higher likelihood that the word is significant for the selected subset (not randomly occurring in a text). FDR (False Discovery Rate) is linked to p-value and reports on the expected percent of false predictions in the set of predictions, meaning it account for false positives in list of low p-values.

1. Information on the input.

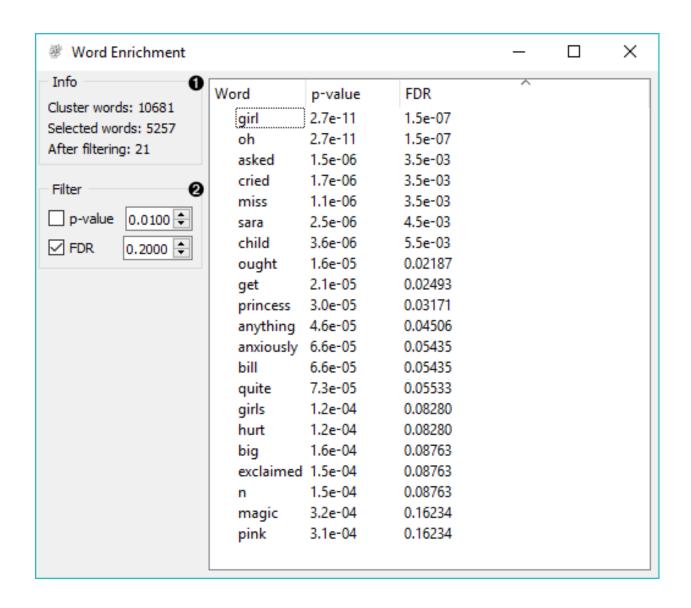

- Cluster words are all the tokens from the corpus.
- Selected words are all the tokens from the selected subset.
- After filtering reports on the enriched words found in the subset.

#### 2. Filter enables you to filter by:

- p-value
- false discovery rate (FDR)

### 11.3 Example

In the example below, we're retrieved recent tweets from the 2016 presidential candidates, Donald Trump and Hillary Clinton. Then we've preprocessed the tweets to get only words as tokens and to remove the stopwords. We've connected the preprocessed corpus to *Bag of Words* to get a table with word counts for our corpus.

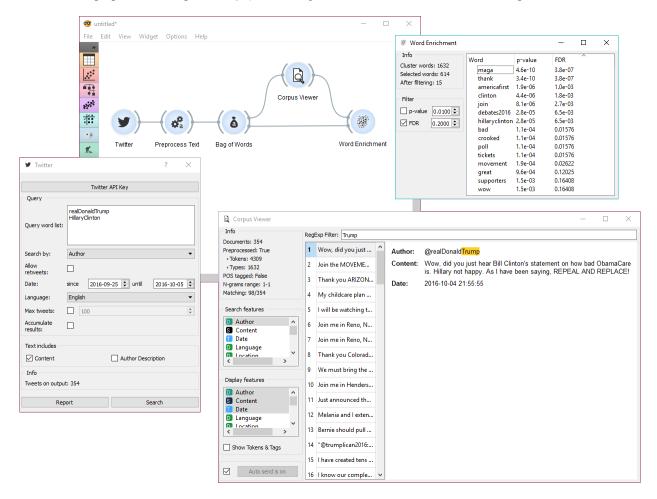

Then we've connected *Corpus Viewer* to **Bag of Words** and selected only those tweets that were published by Donald Trump. See how we marked only the *Author* as our *Search feature* to retrieve those tweets.

**Word Enrichment** accepts two inputs - the entire corpus to serve as a reference and a selected subset from the corpus to do the enrichment on. First connect **Corpus Viewer** to **Word Enrichment** (input Matching Docs  $\rightarrow$  Selected Data) and then connect **Bag of Words** to it (input Corpus  $\rightarrow$  Data). In the **Word Enrichment** widget we can see the list of words that are more significant for Donald Trump than they are for Hillary Clinton.

11.3. Example 43

**Word Cloud** 

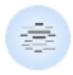

Generates a word cloud from corpus.

### 12.1 Signals

#### **Inputs**:

• Topic

Selected topic.

• Corpus

A Corpus instance.

#### **Outputs**:

• Corpus

Documents that match the selection.

## 12.2 Description

**Word Cloud** displays tokens in the corpus, their size denoting the frequency of the word in corpus. Words are listed by their frequency (weight) in the widget. The widget outputs documents, containing selected tokens from the word cloud.

1. Information on the input.

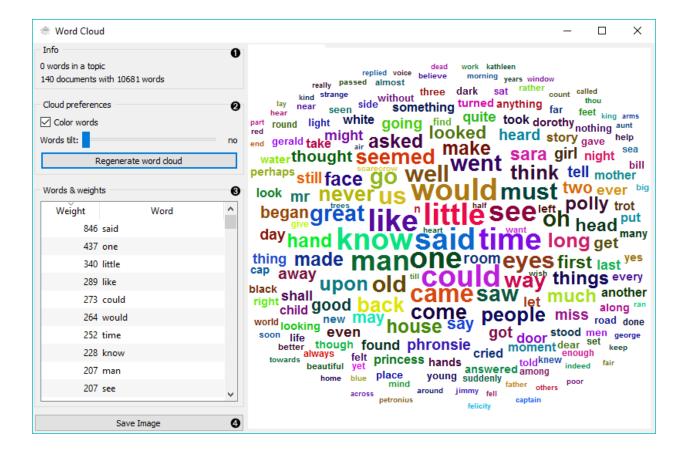

- number of words (tokens) in a topic
- number of documents and tokens in the corpus

#### 2. Adjust the plot.

- If *Color words* is ticked, words will be assigned a random color. If unchecked, the words will be black.
- Word tilt adjust the tilt of words. The current state of tilt is displayed next to the slider ('no' is the default).
- Regenerate word cloud plot the cloud anew.
- 3. Words & weights displays a sorted list of words (tokens) by their frequency in the corpus or topic. Clicking on a word will select that same word in the cloud and output matching documents. Use *Ctrl* to select more than one word. Documents matching ANY of the selected words will be on the output (logical OR).
- 4. Save Image saves the image to your computer in a .svg or .png format.

### 12.3 Example

Word Cloud is an excellent widget for displaying the current state of the corpus and for monitoring the effects of preprocessing.

Use *Corpus* to load the data. Connect *Preprocess Text* to it and set your parameters. We've used defaults here, just to see the difference between the default preprocessing in the **Word Cloud** widget and the **Preprocess Text** widget.

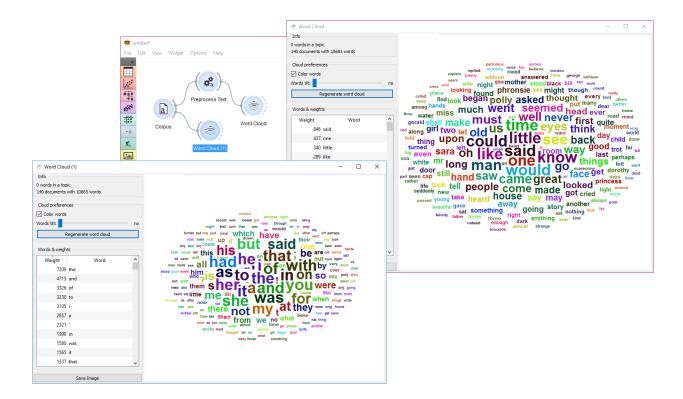

We can see from the two widgets, that **Preprocess Text** displays only words, while default preprocessing in the **Word Cloud** tokenizes by word and punctuation.

12.3. Example 47

GeoMap

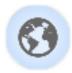

Displays geographic distribution of data.

## 13.1 Signals

#### **Inputs**:

• Data

Data set.

#### **Outputs:**

• Corpus

A Corpus instance.

### 13.2 Description

**GeoMap** widget shows geolocations from textual (string) data. It finds mentions of geographic names (countries and capitals) and displays distributions (frequency of mentiones) of these names on a map. It works with any Orange widget that outputs a data table and that contains at least one string attribute. The widget outputs selected data instances, that is all documents containing mentions of a selected country (or countries).

1. Select the meta attribute you want to search geolocations by. The widget will find all mentions of geolocations in a text and display distributions on a map.

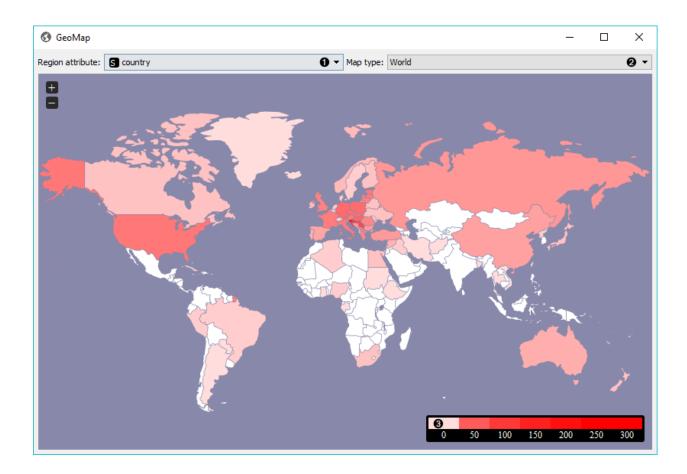

- 2. Select the type of map you wish to display. The options are *World*, *Europe* and *USA*. You can zoom in and out of the map by pressing + and buttons on a map or by mouse scroll.
- 3. The legend for the geographic distribution of data. Countries with the boldest color are most often mentioned in the selected region attribute (highest frequency).

To select documents mentioning a specific country, click on a country and the widget will output matching documents. To select more than one country hold Ctrl/Cmd upon selection.

### 13.3 Example

**GeoMap** widget can be used for simply visualizing distributions of geolocations or for a more complex interactive data analysis. Here, we've queried *NY Times* for articles on Slovenia for the time period of the last year (2015-2016). First we checked the results with *Corpus Viewer*.

Then we sent the data to **GeoMap** to see distributions of geolocations by *country* attribute. The attribute already contains country tags for each article, which is why **NY Times** is great in combinations with **GeoMap**. We selected Germany, which sends all the documents tagged with Germany to the output. Remember, we queried **NY Times** for articles on Slovenia.

We can again inspect the output with **Corpus Viewer**. But there's a more interesting way of visualizing the data. We've sent selected documents to *Preprocess Text*, where we've tokenized text to words and removed stopwords.

Finally, we can inspect the top words appearing in last year's documents on Slovenia and mentioning also Germany with *Word Cloud*.

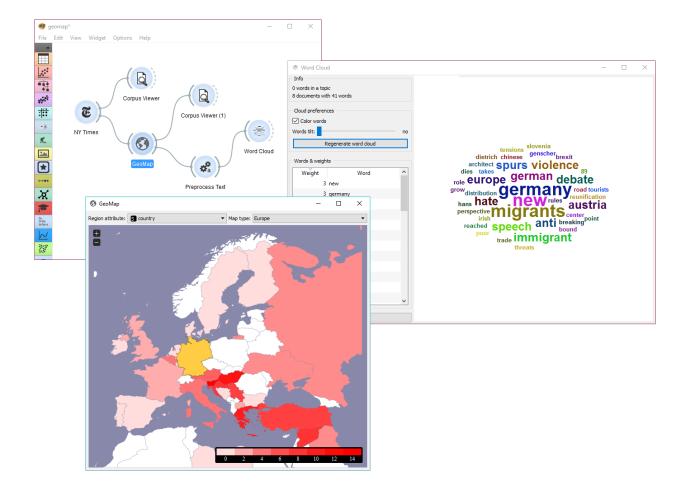

13.3. Example 51

### Corpus

class orangecontrib.text.corpus.Corpus (domain=None, X=None, Y=None, metas=None, W=None,  $text\_features=None$ , ids=None)

Internal class for storing a corpus.

\_\_init\_\_ (domain=None, X=None, Y=None, metas=None, W=None, text\_features=None, ids=None)

#### **Parameters**

- domain (Orange.data.Domain) the domain for this Corpus
- **X** (numpy.ndarray) attributes
- Y (numpy.ndarray) class variables
- metas (numpy.ndarray) meta attributes; e.g. text
- W (numpy.ndarray) instance weights
- text\_features (list) meta attributes that are used for text mining. Infer them if None.
- ids (numpy.ndarray) Indices

#### copy()

Return a copy of the table.

#### dictionary

corpora.Dictionary – A token to id mapper.

#### documents

Returns – a list of strings representing documents — created by joining selected text features.

#### ${\tt documents\_from\_features}\ ({\it feats})$

**Parameters** feats (list) – A list fo features to join.

Returns: a list of strings constructed by joining feats.

Append features to corpus. If *feature\_values* argument is present, features will be Discrete else Continuous.

#### **Parameters**

- X (numpy.ndarray or scipy.sparse.csr\_matrix) Features values to append
- **feature names** (list) List of string containing feature names
- **feature values** (list) A list of possible values for Discrete features.
- compute\_values (list) Compute values for corresponding features.
- **var\_attrs** (*dict*) Additional attributes appended to variable.attributes.

#### extend\_corpus (metadata, Y)

Append documents to corpus.

#### **Parameters**

- metadata (numpy.ndarray) Meta data
- Y (numpy.ndarray) Class variables

**static from\_documents** (documents, name, attributes=None, class\_vars=None, metas=None, ti-tle\_indices=None)

Create corpus from documents.

#### **Parameters**

- **documents** (list) List of documents.
- name (str) Name of the corpus
- attributes (list) List of tuples (Variable, getter) for attributes.
- class\_vars (list) List of tuples (Variable, getter) for class vars.
- **metas** (list) List of tuples (Variable, getter) for metas.
- title\_indices (list) List of indices into domain corresponding to features which will be used as titles.

#### Returns Corpus.

#### has\_tokens()

Return whether corpus is preprocessed or not.

#### ngrams

generator - Ngram representations of documents.

#### static retain\_preprocessing (orig, new, key=Ellipsis)

Set preprocessing of 'new' object to match the 'orig' object.

#### set text features (feats)

Select which meta-attributes to include when mining text.

Parameters feats (list or None) - List of text features to include. If None infer them.

#### store\_tokens (tokens, dictionary=None)

**Parameters tokens** (list) – List of lists containing tokens.

#### titles

Returns a list of titles.

#### tokens

*np.ndarray* – A list of lists containing tokens. If tokens are not yet present, run default preprocessor and save tokens.

Preprocessor

#### **Twitter**

```
class orangecontrib.text.twitter.Credentials (consumer_key, consumer_secret)
    Twitter API credentials.
```

Fetch tweets from the Tweeter API.

#### **Notes**

Results across multiple searches are aggregated. To remove tweets form previous searches and only return results from the last search either call *reset* method before searching or provide *collecting=False* argument to search method.

#### reset()

Removes all downloaded tweets.

```
search_authors (authors, *, max_tweets=0, collecting=False)
Search by authors.
```

#### **Parameters**

- authors (list of str) A list of authors to search for.
- max\_tweets (int) If greater than zero limits the number of downloaded tweets.
- collecting (bool) Whether to collect results across multiple search calls.

#### Returns Corpus

**search\_content** (content, \*, max\_tweets=0, lang=None, allow\_retweets=True, collecting=False) Search by content.

#### **Parameters**

• content (list of str) – A list of key words to search for.

- max\_tweets (int) If greater than zero limits the number of downloaded tweets.
- lang (str) A language's code (either ISO 639-1 or ISO 639-3 formats).
- allow\_retweets (bool) Whether to download retweets.
- **collecting** (bool) Whether to collect results across multiple search calls.

Returns Corpus

60 Chapter 16. Twitter

#### **New York Times**

```
class orangecontrib.text.nyt.NYT(api_key)
```

Class for fetching records from the NYT API.

```
___init___(api_key)
```

**Parameters**  $api_key(str) - NY$  Time API key.

### api\_key\_valid()

Checks whether api key given at initialization is valid.

#### **Parameters**

- query (str) Search query.
- date\_from (date) Start date limit.
- date\_to (date) End date limit.
- max\_docs (int) Maximal number of documents returned.
- on\_progress (callback) Called after every iteration of downloading.
- **should\_break** (*callback*) Callback for breaking the computation before the end. If it evaluates to True, downloading is stopped and document downloaded till now are returned in a Corpus.

Returns Search results.

Return type Corpus

The Guardian

This module fetches data from The Guardian API.

To use first create The Guardian Credentials:

```
>>> from orangecontrib.text.guardian import TheGuardianCredentials
>>> credentials = TheGuardianCredentials('<your-api-key>')
```

Then create *TheGuardianAPI* object and use it for searching:

```
>>> from orangecontrib.text.guardian import TheGuardianAPI
>>> api = TheGuardianAPI(credentials)
>>> corpus = api.search('Slovenia', max_documents=10)
>>> len(corpus)
10
```

class orangecontrib.text.guardian.TheGuardianCredentials(key)

The Guardian API credentials.

```
__init__(key)
```

**Parameters** key(str) – The Guardian API key. Use *test* for testing purposes.

#### valid

Check if given API key is valid.

 $\verb|\__init|_(credentials, on\_progress=None, should\_break=None)|$ 

#### **Parameters**

- credentials (The Guardian Credentials) The Guardian Creentials.
- on\_progress (callable) Function for progress reporting.
- **should\_break** (callable) Function for early stopping.

**search** (query, from\_date=None, to\_date=None, max\_documents=None, accumulate=False) Search The Guardian API for articles.

#### **Parameters**

- query(str) A query for searching the articles by
- **from\_date** (*str*) Search only articles newer than the date provided. Date should be in ISO format; e.g. '2016-12-31'.
- **to\_date** (*str*) Search only articles older than the date provided. Date should be in ISO format; e.g. '2016-12-31'.
- max\_documents (int) Maximum number of documents to retrieve. When not given, retrieve all documents.
- accumulate (bool) A flag indicating whether to accumulate results of multiple consequent search calls.

Returns Corpus

Wikipedia

class orangecontrib.text.wikipedia.WikipediaAPI(on\_error=None)
 Wraps Wikipedia API.

#### **Examples**

```
>>> api = WikipediaAPI()
>>> corpus = api.search('en', ['Barack Obama', 'Hillary Clinton'])
```

**search** (lang, queries, articles\_per\_query=10, should\_break=None, on\_progress=None) Searches for articles.

#### **Parameters**

- lang (str) A language code in ISO 639-1 format.
- queries (list of str) A list of queries.
- **should\_break** (*callback*) Callback for breaking the computation before the end. If it evaluates to True, downloading is stopped and document downloaded till now are returned in a Corpus.
- on\_progress (callable) Callback for progress bar.

## **Topic Modeling**

```
class orangecontrib.text.topics.LdaWrapper(**kwargs)
     fit (corpus, **kwargs)
          Train the model with the corpus.
              Parameters corpus (Corpus) – A corpus to learn topics from.
     transform(corpus)
          Create a table with topics representation.
class orangecontrib.text.topics.LsiWrapper(**kwargs)
     fit (corpus, **kwargs)
          Train the model with the corpus.
              Parameters corpus (Corpus) – A corpus to learn topics from.
     transform(corpus)
          Create a table with topics representation.
class orangecontrib.text.topics.HdpWrapper(**kwargs)
     fit (corpus, **kwargs)
          Train the model with the corpus.
              Parameters corpus (Corpus) – A corpus to learn topics from.
     transform(corpus)
          Create a table with topics representation.
```

Tag

A module for tagging *Corpus* instances.

This module provides a default *pos\_tagger* that can be used for POSTagging an English corpus:

class orangecontrib.text.tag.POSTagger(tagger, name='POS Tagger')

A class that wraps *nltk.TaggerI* and performs Corpus tagging.

```
tag_corpus (corpus, **kwargs)
```

Marks tokens of a corpus with POS tags.

Parameters corpus (orangecontrib.text.corpus.Corpus) - A corpus instance.

class orangecontrib.text.tag.StanfordPOSTagger(\*args, \*\*kwargs)

classmethod check (path\_to\_model, path\_to\_jar)

Checks whether provided *path\_to\_model* and *path\_to\_jar* are valid.

Raises ValueError – in case at least one of the paths is invalid.

#### **Notes**

Can raise an exception if Java Development Kit is not installed or not properly configured.

### Examples

```
>>> try:
... StanfordPOSTagger.check('path/to/model', 'path/to/stanford.jar')
... except ValueError as e:
... print(e)
Could not find stanford-postagger.jar jar file at path/to/stanford.jar
```

70 Chapter 21. Tag

### Async Module

#### Helper utils for Orange GUI programming.

Provides asynchronous () decorator for making methods calls in async mode. Once method is decorated it will have task.on\_start(), task.on\_result() and task.callback() decorators for callbacks wrapping.

- on\_start must take no arguments
- *on\_result* must accept one argument (the result)
- callback can accept any arguments

#### For instance:

```
class Widget (QObject):
   def __init__(self, name):
       super().__init__()
       self.name = name
   @asynchronous
   def task(self):
       for i in range(3):
           time.sleep(0.5)
            self.report_progress(i)
       return 'Done'
   @task.on_start
   def report_start(self):
       print('`{}` started'.format(self.name))
   @task.on_result
   def report_result(self, result):
       print('`{}` result: {}'.format(self.name, result))
   @task.callback
    def report_progress(self, i):
        print('`{}` progress: {}'.format(self.name, i))
```

Calling an asynchronous method will launch a daemon thread:

```
first = Widget(name='First')
first.task()
second = Widget(name='Second')
second.task()

first.task.join()
second.task.join()
```

#### A possible output:

```
`First` started
`Second` progress: 0
`First` progress: 1
`Second` progress: 1
`First` progress: 2
`First` result: Done
`Second` progress: 2
`Second` progress: 2
```

In order to terminate a thread either call stop () method or raise StopExecution exception within task():

```
first.task.stop()
```

# Indices and tables

- genindex
- modindex
- search

# Python Module Index

#### 0

```
orangecontrib.text.guardian, 63 orangecontrib.text.tag, 69 orangecontrib.text.twitter, 59 orangecontrib.text.widgets.utils.concurrent, 70
```

# Index

| Symbols                                                                                                    | Н                                                                                                    |
|----------------------------------------------------------------------------------------------------|----------------------------------------------------------------------------------------------------|
| init() (orangecontrib.text.corpus.Corpus method), 53<br>init() (orangecontrib.text.guardian.TheGuardianAPI                                                              | has_tokens() (orangecontrib.text.corpus.Corpus method), 54                                                                                                    |
| method), 63init() (orangecontrib.text.guardian.TheGuardianCrede                                                                                                    | HdpWrapper (class in orangecontrib.text.topics), 67 ntials                                                                                                    |
| method), 63init() (orangecontrib.text.nyt.NYT method), 61                                                                                                    | L LdaWrapper (class in orangecontrib.text.topics), 67                                                                                                    |
| A                                                                                                    | LsiWrapper (class in orangecontrib.text.topics), 67                                                                                                    |
| api_key_valid() (orangecontrib.text.nyt.NYT method), 61                                                                                                    | N                                                                                                    |
| С                                                                                                    | ngrams (orangecontrib.text.corpus.Corpus attribute), 54<br>NYT (class in orangecontrib.text.nyt), 61                                                                                   |
| check() (orangecontrib.text.tag.StanfordPOSTagger class method), 69                                                                                                    | 0                                                                                                    |
| copy() (orangecontrib.text.corpus.Corpus method), 53<br>Corpus (class in orangecontrib.text.corpus), 53<br>Credentials (class in orangecontrib.text.twitter), 59        | orangecontrib.text.guardian (module), 63<br>orangecontrib.text.tag (module), 69<br>orangecontrib.text.twitter (module), 59<br>orangecontrib.text.widgets.utils.concurrent (module), 70 |
| D                                                                                                    |                                                                                                    |
| dictionary (orangecontrib.text.corpus.Corpus attribute), 53                                                                                                    | POSTagger (class in orangecontrib.text.tag), 69                                                                                                    |
| documents (orangecontrib.text.corpus.Corpus attribute), 53                                                                                                    | R                                                                                                    |
| documents_from_features() (orangecontrib.text.corpus.Corpus method), 53                                                                                                 | reset() (orangecontrib.text.twitter.TwitterAPI method), 59 retain_preprocessing() (orangecontrib.text.corpus.Corpus static method), 54                                                 |
| E                                                                                                    | S                                                                                                    |
| extend_attributes() (orangecontrib.text.corpus.Corpus method), 53 extend_corpus() (orangecontrib.text.corpus.Corpus method), 54                                         | search() (orangecontrib.text.guardian.TheGuardianAPI method), 63 search() (orangecontrib.text.nyt.NYT method), 61                                                                      |
| F                                                                                                    | search() (orangecontrib.text.wikipedia.WikipediaAPI method), 65                                                                                                    |
| fit() (orangecontrib.text.topics.HdpWrapper method), 67 fit() (orangecontrib.text.topics.LdaWrapper method), 67 fit() (orangecontrib.text.topics.LsiWrapper method), 67 | search_authors() (orangecontrib.text.twitter.TwitterAPI method), 59 search_content() (orangecontrib.text.twitter.TwitterAPI method), 59                                                |
| from_documents() (orangecontrib.text.corpus.Corpus static method), 54                                                                                                   | set_text_features() (orangecontrib.text.corpus.Corpus method), 54                                                                                                    |

```
StanfordPOSTagger (class in orangecontrib.text.tag), 69
store_tokens()
                       (orangecontrib.text.corpus.Corpus
         method), 54
Т
tag_corpus() (orangecontrib.text.tag.POSTagger method),
TheGuardianAPI (class in orangecontrib.text.guardian),
TheGuardianCredentials
                            (class
                                      in
                                             orangecon-
         trib.text.guardian), 63
titles (orangecontrib.text.corpus.Corpus attribute), 54
tokens (orangecontrib.text.corpus.Corpus attribute), 54
transform()
                  (orangecontrib.text.topics.HdpWrapper
         method), 67
                  (orangecontrib.text.topics.LdaWrapper
transform()
         method), 67
                  (orangecontrib.text.topics.LsiWrapper
transform()
          method), 67
TwitterAPI (class in orangecontrib.text.twitter), 59
V
```

 $valid \ (orange contrib. text. guardian. The Guardian Credentials$ attribute), 63

#### W

WikipediaAPI (class in orangecontrib.text.wikipedia), 65

Index 77